# **Microsoft Teams**

## **Teams**

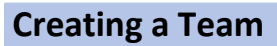

In teams, you have 2 options in regards to Privacy.

1. You have the ability to create the "group" with some restriction.

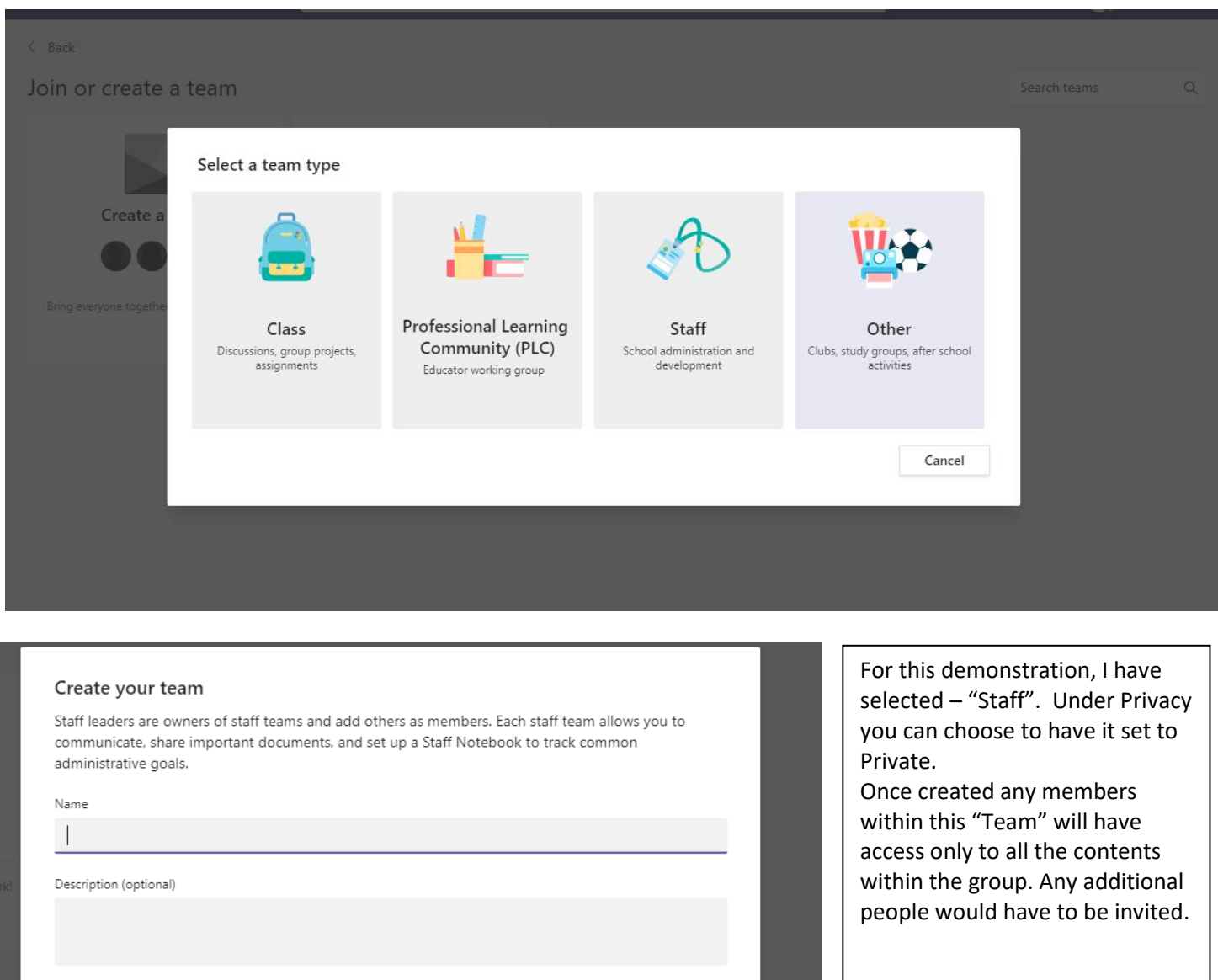

Privacy Private - Only team owners can add members Cancel Next

2. If you already have an existing team /group. You can create a "Private Channel" and set it to Private. In which you'll be prompt to add members to that Private Channel.

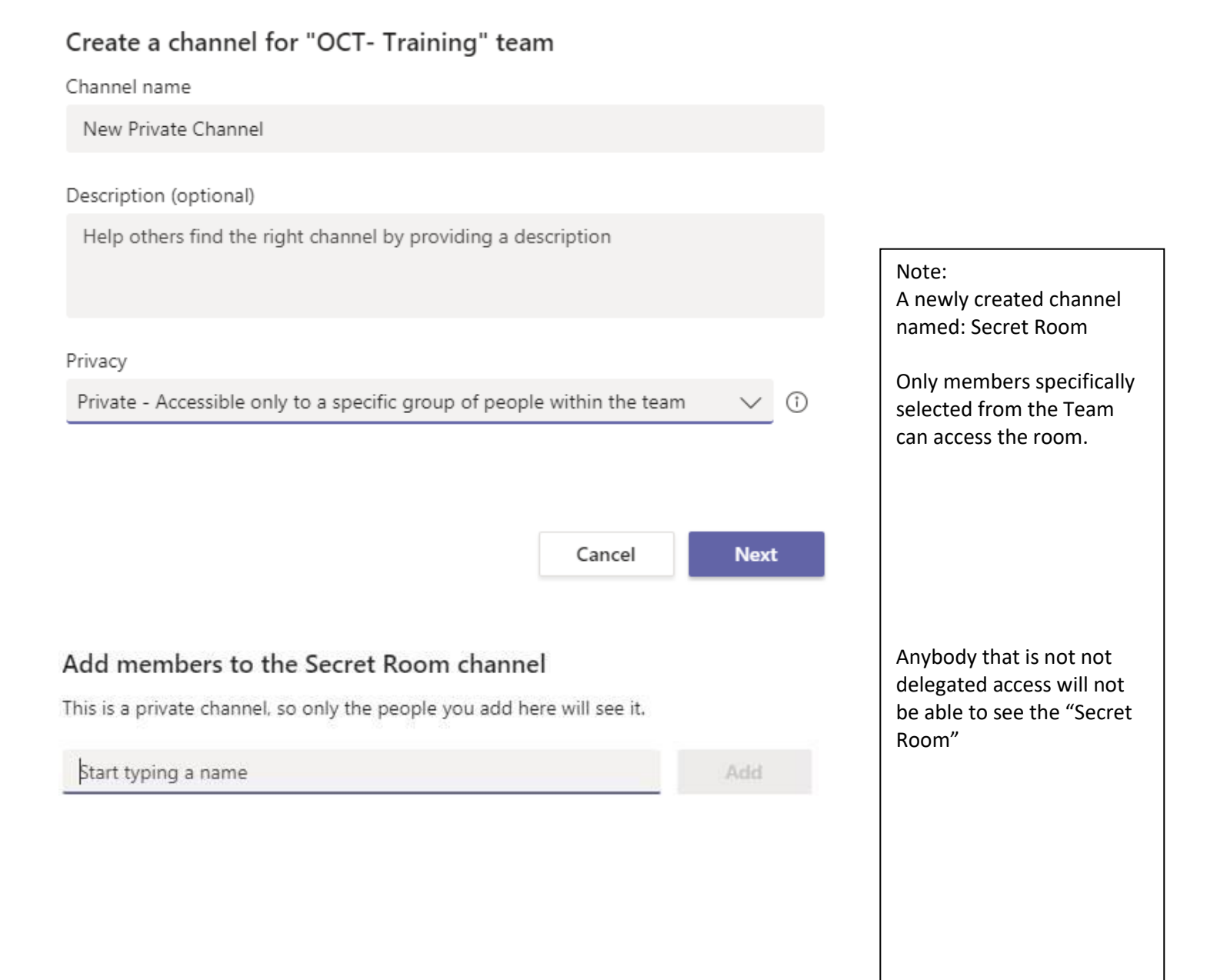

Skip

### **Useful tools - Planner**

This option can be accessed by adding a tab.

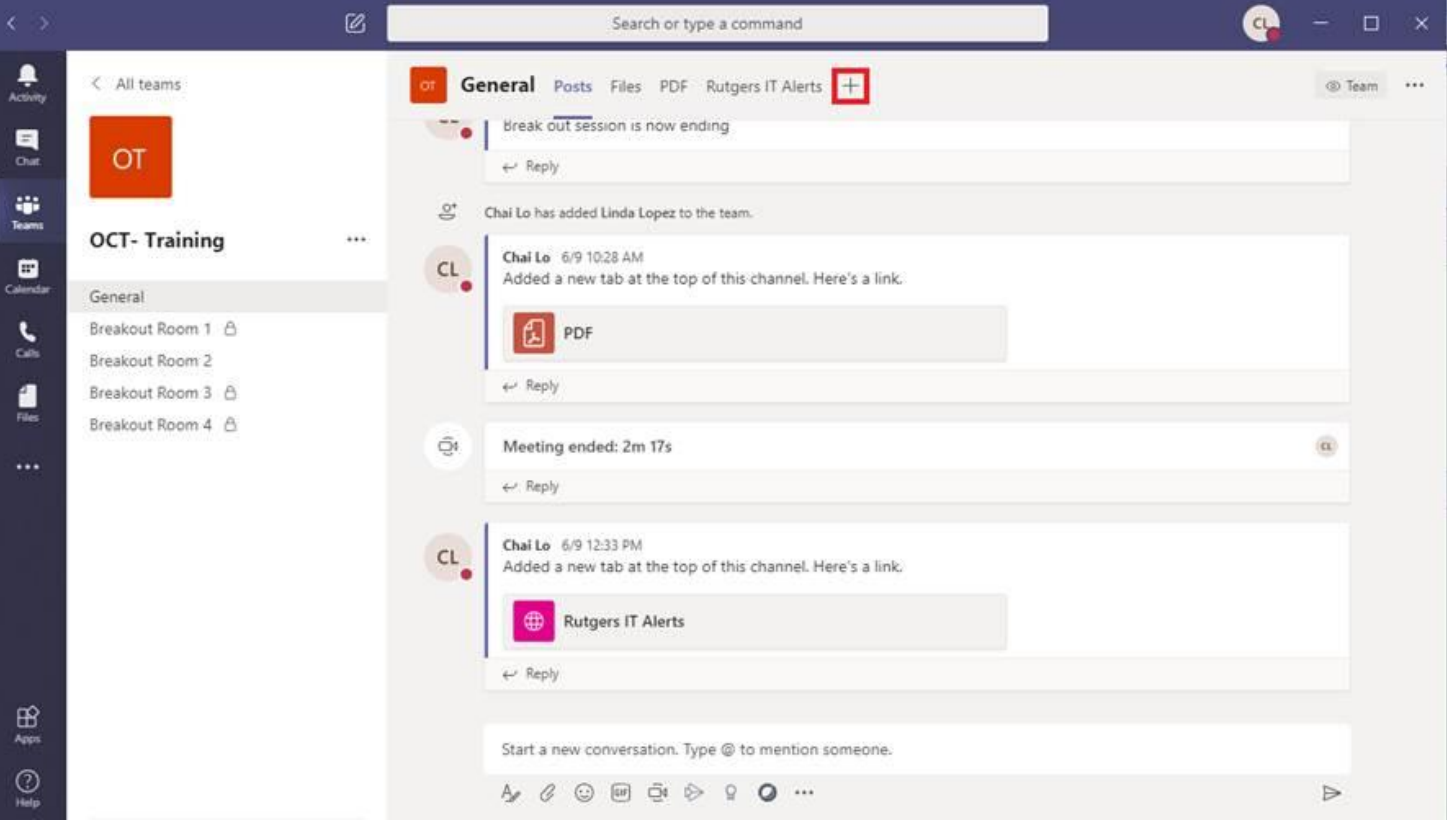

#### Select "Planner". This will create a new tab for you and your team members.

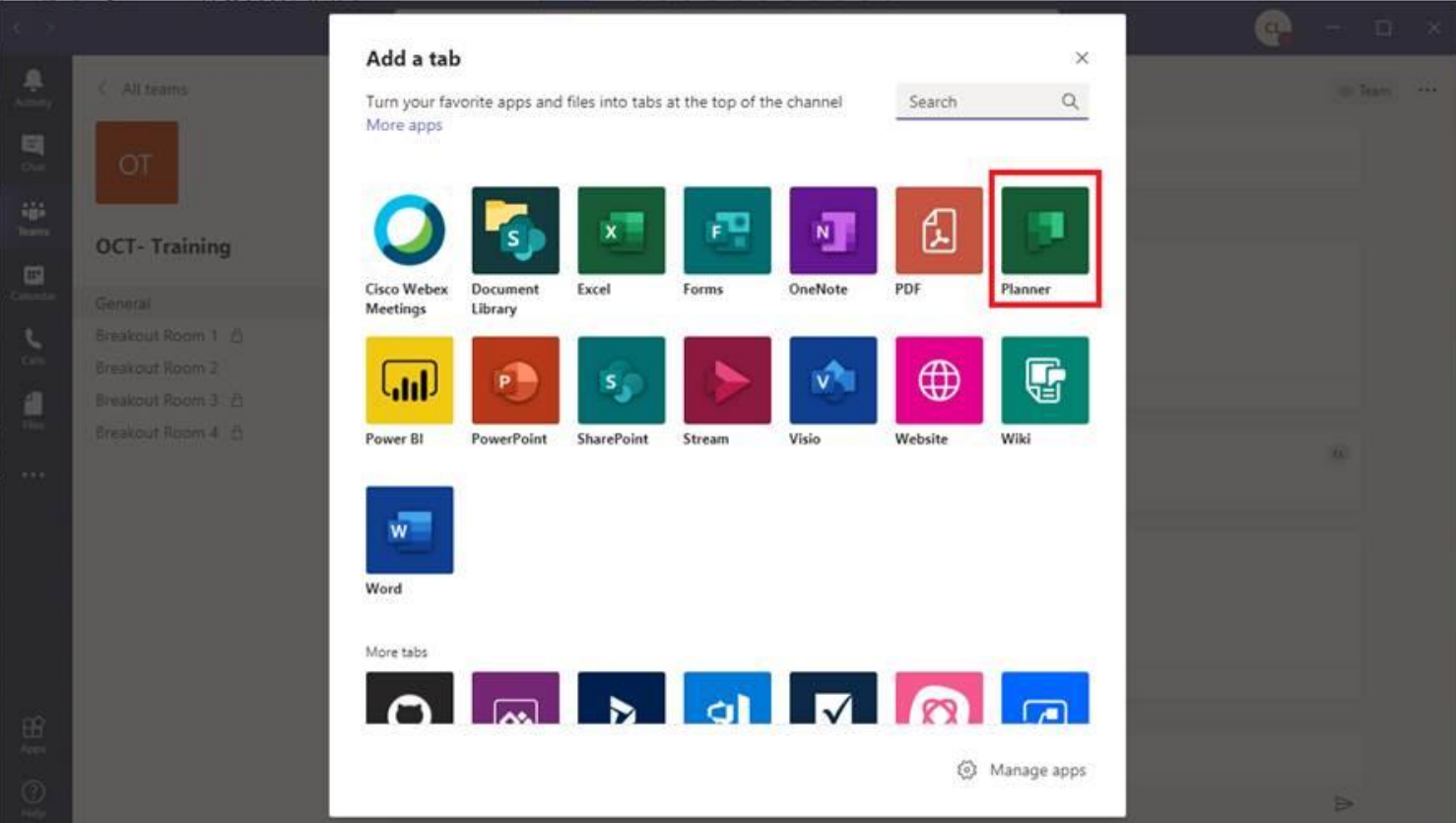

#### For Demonstration purposes, I have created on under the name " Task & To Do's"

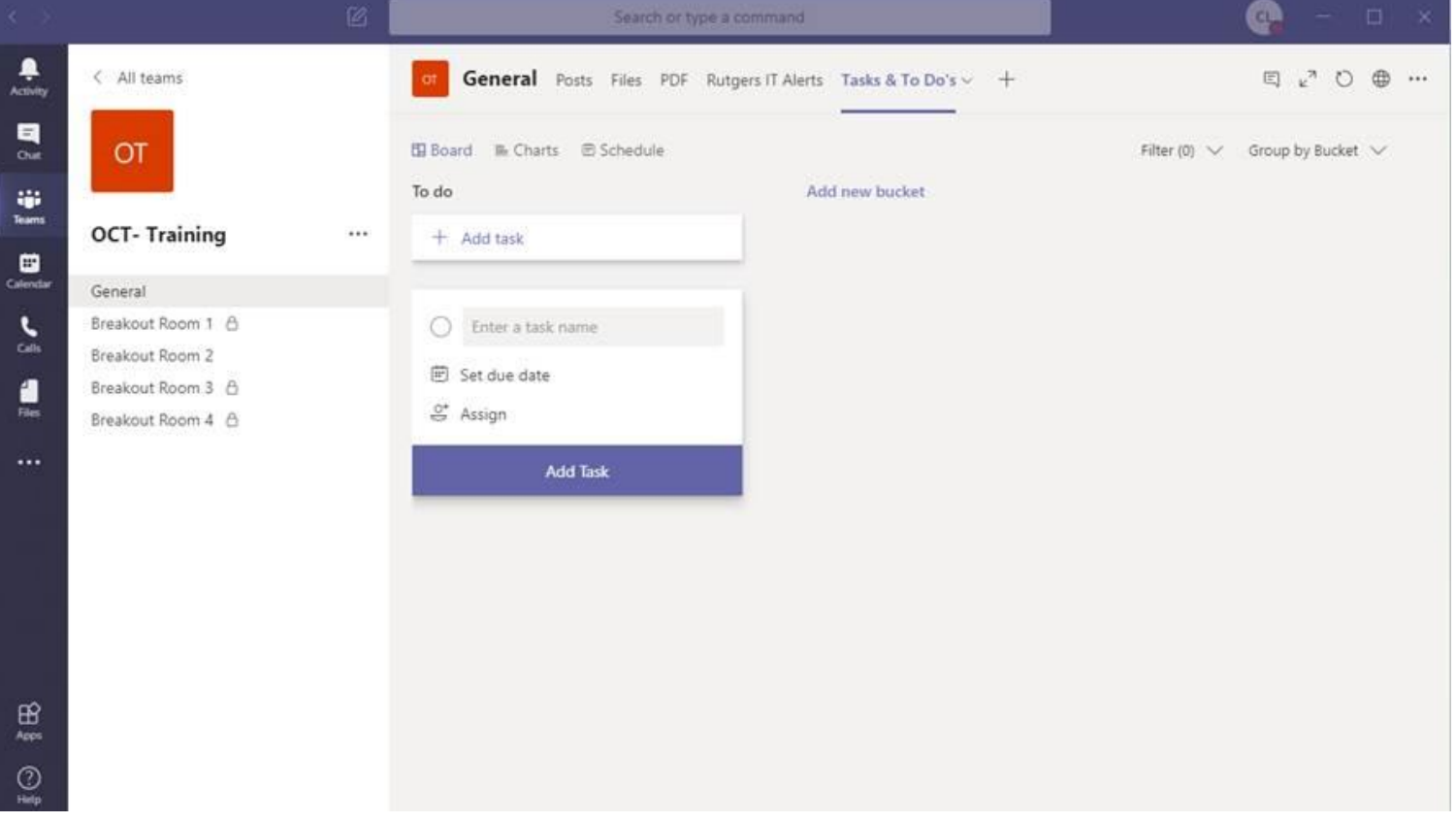

#### **Key things you want to keep in mind (for organization sake)**

Create a "new bucket" – Eg. A section dedicated for myself? Or for a specific person You can add as many tasks as you like, and "mark it" if you feel that the task is done and it'll archive it in a "Completed" column.

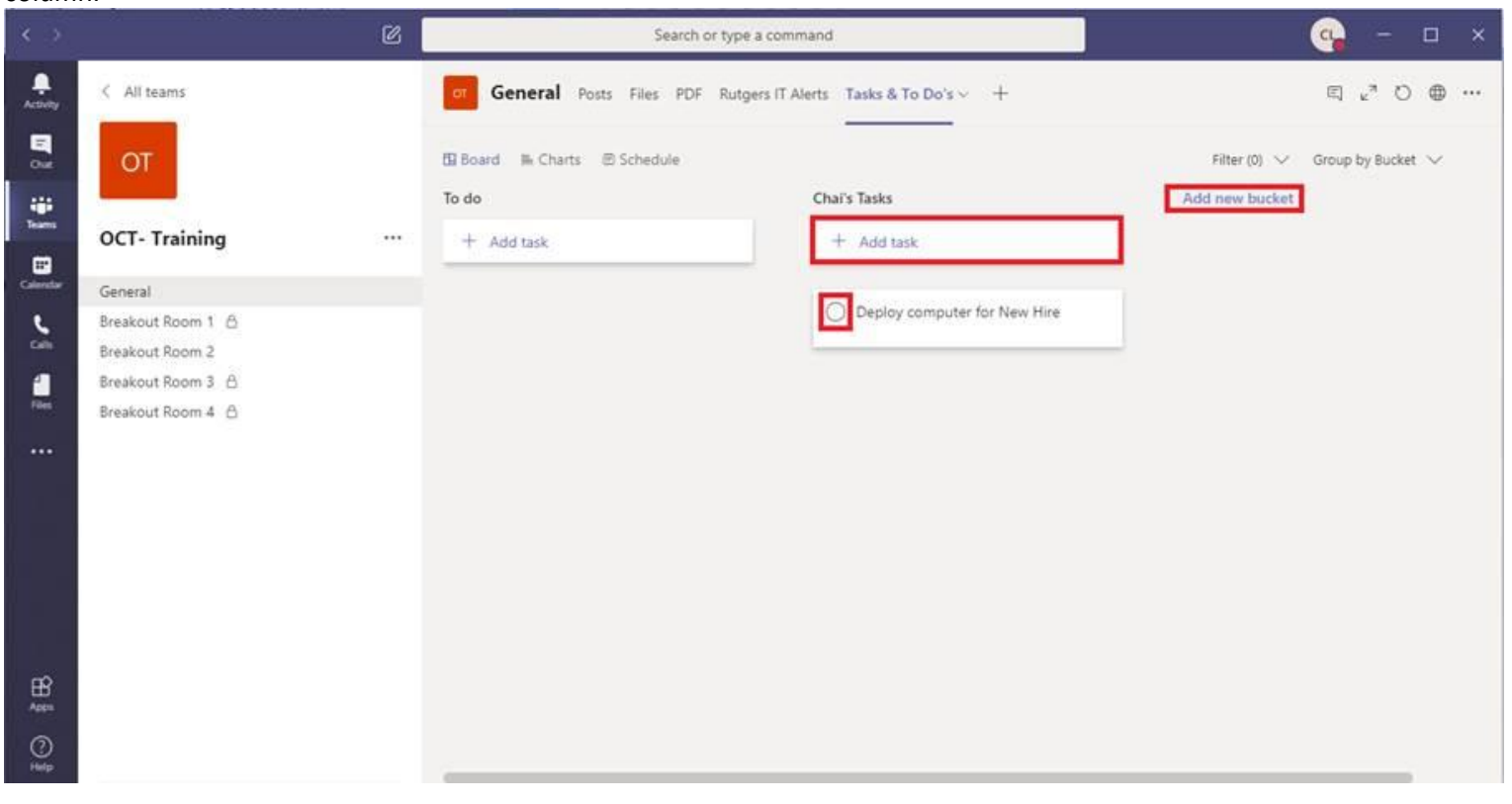

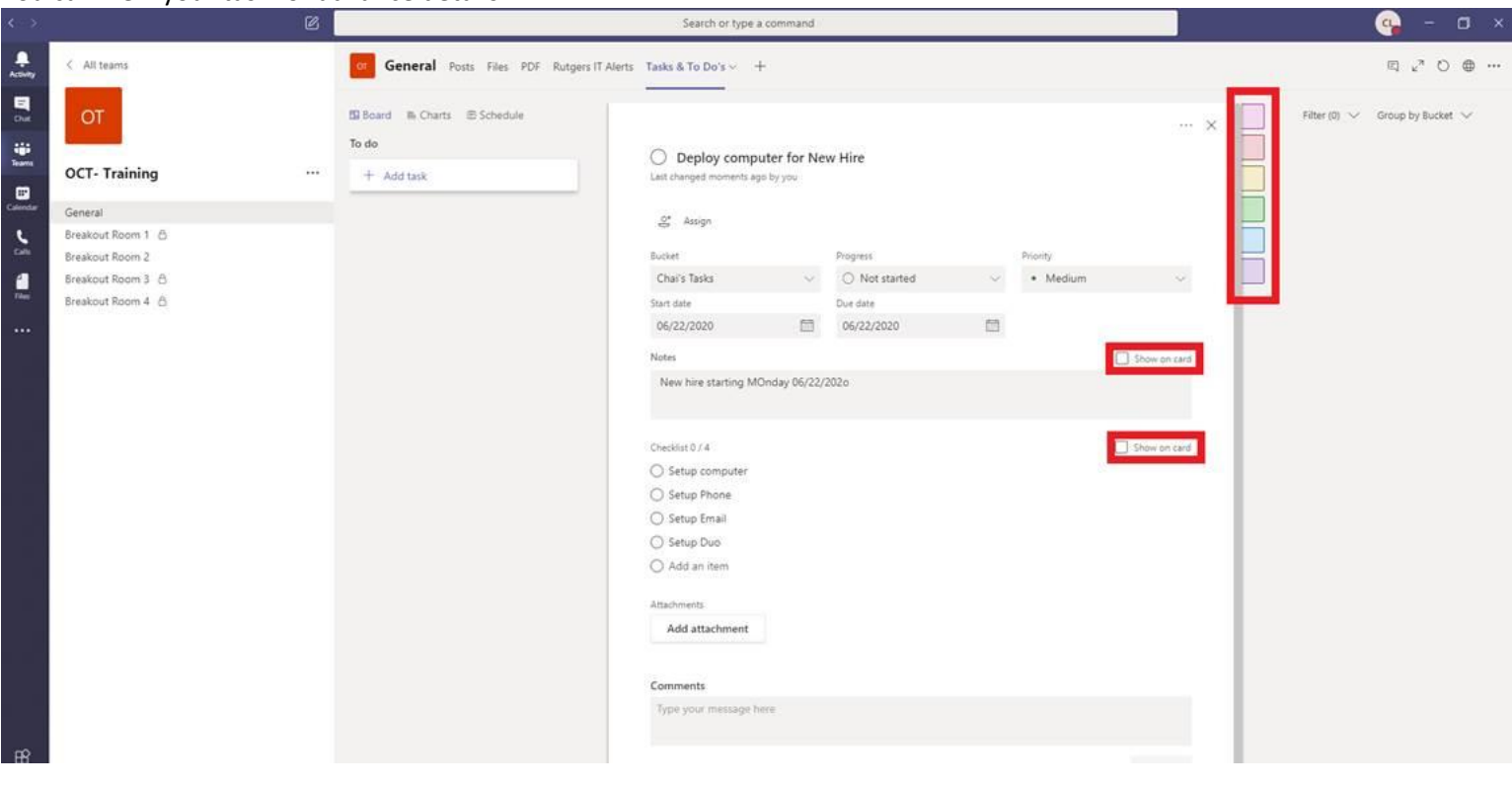

You have the ability to "Show on card". This will help you easily identify information. Assign a color label (can be useful in the long run for searching purposes)

#### **EXAMPLES:**

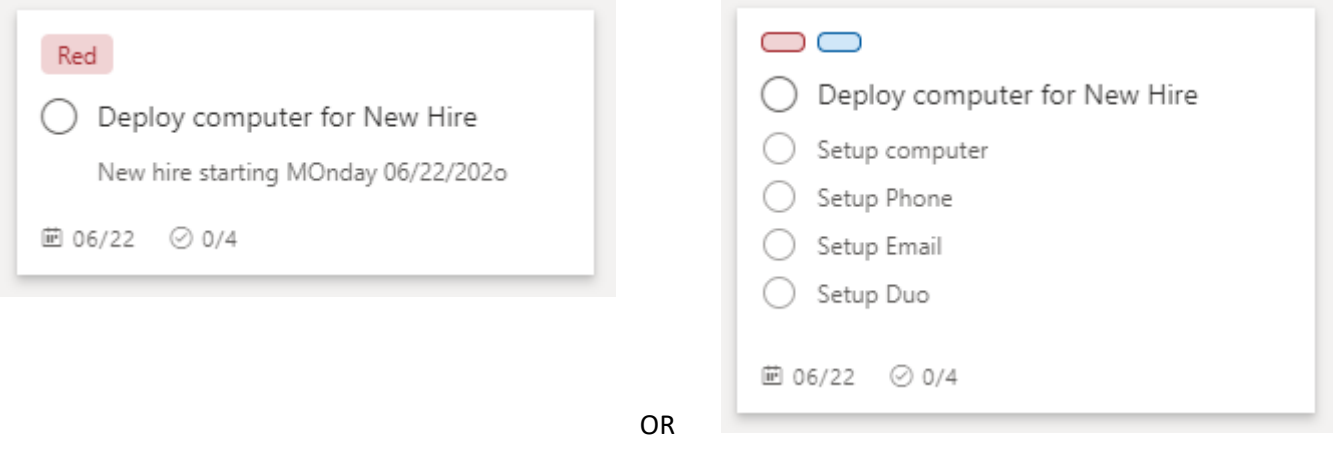

The best way to learn how to use Planner on Teams, is to simply use the product. And you'll learn and grow as you use it.